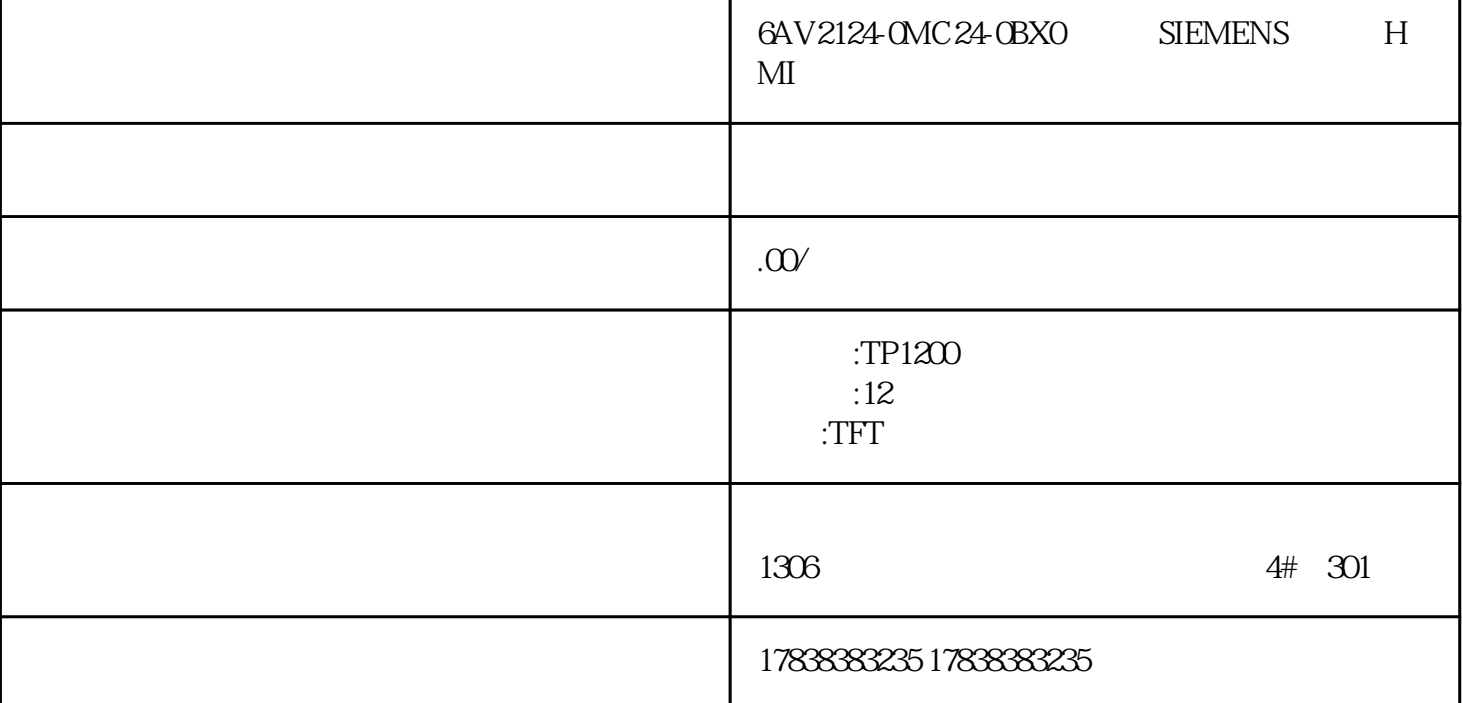

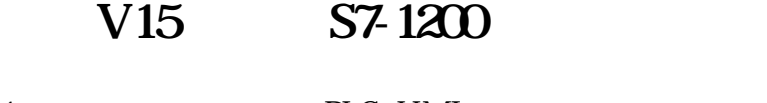

- 1. PLC\_HMI
- 2. PLC PLC
- 3. HMI, HMI, HMI  $HMI$
- $4$  -HMI\_1-PROFINET IP PLC
	- $\text{HMH}\_1$  "
- $5 HMI$   $\text{PLC}_1\text{PLC}$  "

## $6HMI$

 $\text{HMI\_1}\text{HM1}$  "

## $7.$

 $HMI_1$ - 1 1

## 8. 生成组态指示灯

 $HMI$ 圆属性-外观-背景-颜色 设置显示颜色  $-1$  -  $-1$  -  $-1$  3  $\blacksquare$  $\overline{0}$  $1$ 

## $9.$

元素中按钮拖到HMI合适位置 制作按钮

- 按钮属性-常规-标签-按钮'未按下'时显示的图形 修改为启动
- 按钮属性-外观 修改背景和文本颜色
- 按钮属性-文本格式 修改文本格式
	-
- $10.$ 
	- $\frac{1}{2}$   $\frac{1}{2}$   $\frac{1}{2}$ 
		-

 $\frac{1}{2}$ -  $\frac{1}{2}$ -  $\frac{1}{2}$ -

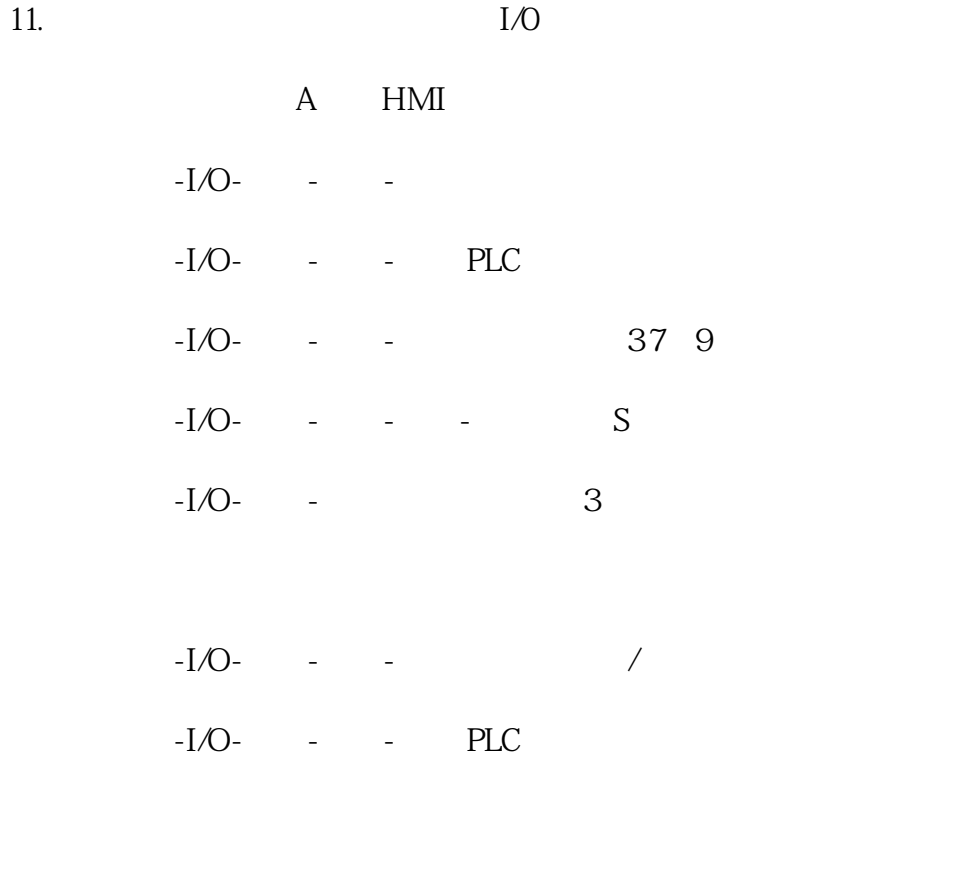

在线-仿真-使用变量仿真器,进行人机仿真测试

12.

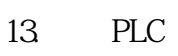

14. PLC

 $15$  HMI

PLC and the set of  $\mathbb{R}^n$